# **RowandColumnLookups**

Students learn how to extract individual rows from a table, and columns from a row.

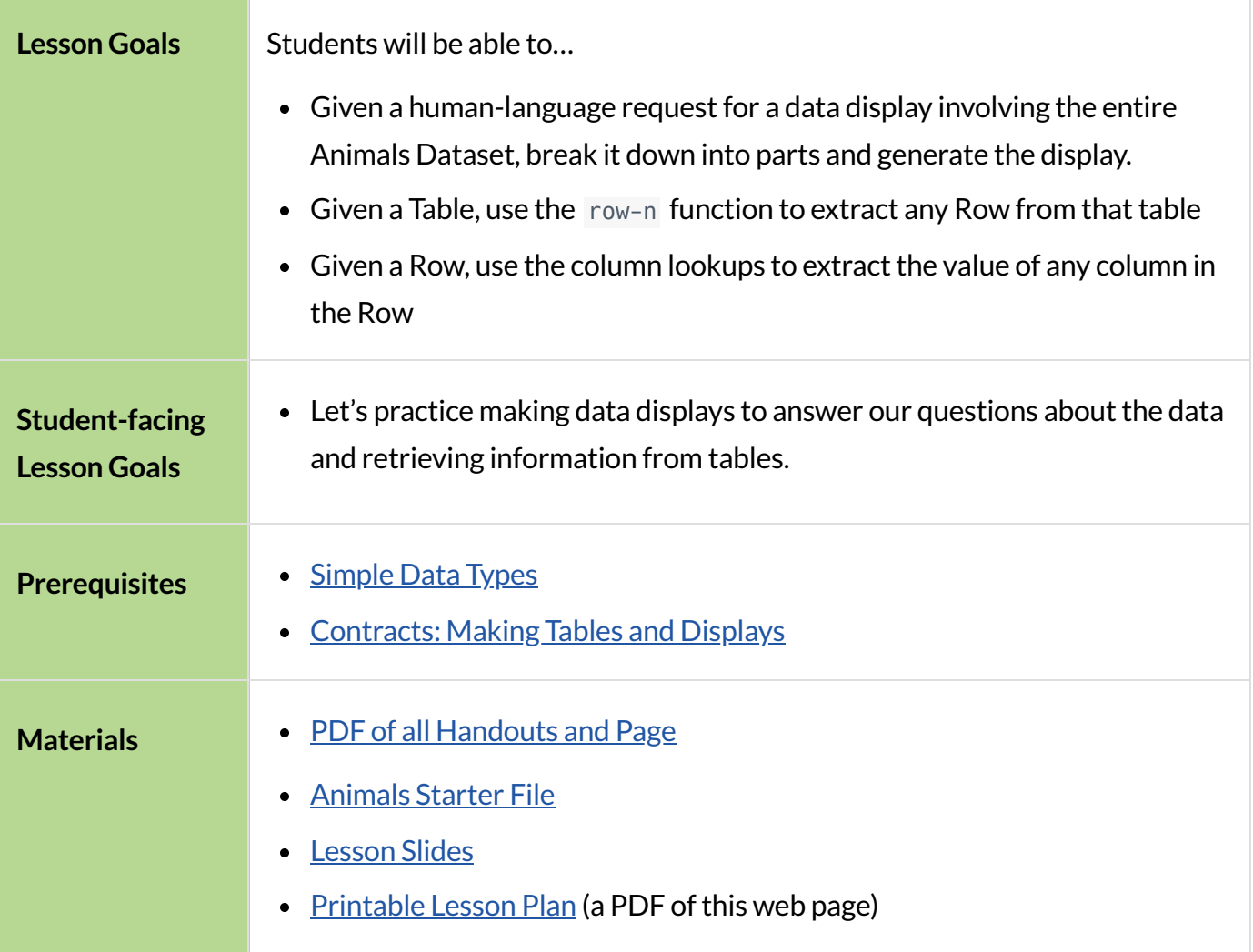

#### *Glossary*

**data row** :: a structured piece of data in a dataset that typically reports all the information gathered about a given individual

# RowLookups

# *Overview*

Students learn how to define values in Pyret, and practice by defining Numbers, Strings, and Images. They also learn how to define an individual row from a table in Pyret.

## *Launch*

Sometimes we have a value that we want to use again and again, and it makes sense to define a name for it. Every definition includes a *name* and a *value*. In the code below, we have definitions for a String, a Number and an Image.

```
name = "Flannery"
age = 16logo = star(50, "solid", "red")
```
What are the names given in each of these definitions?

*name, age, and logo*

• What are the values given to each of these names?

*The String "Flannery", theNumber 16, and an Image of a solid red star.*

# *Investigate*

Remind students that examples of lookup questions include,"How many legs does Felix have?" or "What species is Sheba?"

How many rows do we need to answer a Lookup question?

 $\circ$  Just one! Lookups can be answered just by finding the right row!

Make sure sure students understand we only need one row!

**What code can we write, to let us define a single row? Tables have special functions** associated with them, which allow us to do all sorts of things. For example, we can get the first *data row* in a table by using the row-n function: row-n(animals-table, 0)

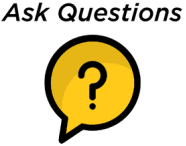

Don't forget: data rows start at index zero!

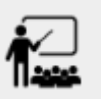

- Open your saved [Animals](https://code.pyret.org/editor#share=1G7rKDbVeekl2iT0zEgx9gwiqRNIA0CZz) Starter File (or make a new **Animals Starter File copy)**, and click "Run".
- $\bullet$  In the Interactions Area, use the row-n function to get the second and third data rows.
- Find row-n on the [Contracts](file:///Users/schanzer/Documents/Bootstrap/Development/curriculum/distribution/en-us/Contracts.shtml) Page. What is its Domain? Its Range?
	- *Its domain isNumber. Itsrange is Row.*

How would you get the *second* row out of the animals table? The third?

The code below will define the first row from the animals table:

```
sasha = row-n(animals-table, 0)
```
It's often better to name our Row definitions according to the *property* we care *about*. In this case, the fact that this row is a cat is *much* more interesting than the fact that her name is Sasha:

 $cat-row = row-n(animals-table, 0)$ 

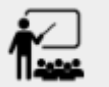

- In the Animals Dataset, there are subsets that we might want to analyze: dogs, cats, lizards, old animals, young animals, fixed animals, etc.
- Complete [Defining](file:///Users/schanzer/Documents/Bootstrap/Development/curriculum/distribution/en-us/lessons/lookups/pages/defining-rows.html) Rows.
- When you're done, open your saved [Animals](https://code.pyret.org/editor#share=1G7rKDbVeekl2iT0zEgx9gwiqRNIA0CZz) Starter File (or make a new Animals Starter [File](https://code.pyret.org/editor#share=1G7rKDbVeekl2iT0zEgx9gwiqRNIA0CZz) copy) and add these definitions after the definitions for dog-row and cat-row.
- The rows you added will be used later!

# *Synthesize*

- We named rows by a lot of different properties (e.g.-their species, sex, etc). What are some other properties of rows in this dataset that we could use?
- What are some properties of your dataset that you might want to define rows for?

# ColumnLookups

#### *Overview*

Students learn how to access a particular column from a row.

## *Launch*

We can also access *columns* of a Row, by using a **Row Accessor**. Row accessors start with a Row value, followed by square brackets, and the name of the column where the value can be found. Here are three examples that use row accessors to get at different columns from the first row in the animalstable:

```
row-n(animals-table, 0)["name"]
row-n(animals-table, 0)["age"]
row-n(animals-table, 0)["fixed"]
```
And of course, we can use our defined name, substituting it in place of all the redundant code:

```
cat-row["name"]
cat-row["age"]
cat-row["fixed"]
```
## *Investigate*

- Complete the exercises on **Lookup [Questions](file:///Users/schanzer/Documents/Bootstrap/Development/curriculum/distribution/en-us/lessons/lookups/pages/lookup-questions.html)**.
- Complete More Practice with [Lookups](file:///Users/schanzer/Documents/Bootstrap/Development/curriculum/distribution/en-us/lessons/lookups/pages/more-practice-w-lookups.html)

## *Synthesize*

• Why is it important to be able to define individual rows?